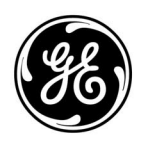

**GE Interlogix** 

**ARITECH** 

# **CS7501**

# **ISDN kiezer voor de CSx75 controlepanelen**

# **Installatie- en programmeerhandleiding**

Versie 1.1 maart 2003

Aritech is een onderdeel van GE Interlogix

www.aritech.com

Copyright

© 2002 GE Interlogix B.V.. Alle rechten voorbehouden. GE Interlogix B.V. verleent alleen voor intern gebruikt het recht dit document opnieuw af te drukken. GE Interlogix B.V. behoudt zich het recht voor informatie zonder voorafgaande waarschuwing te wijzigen.

# **INHOUDSOPGAVE**

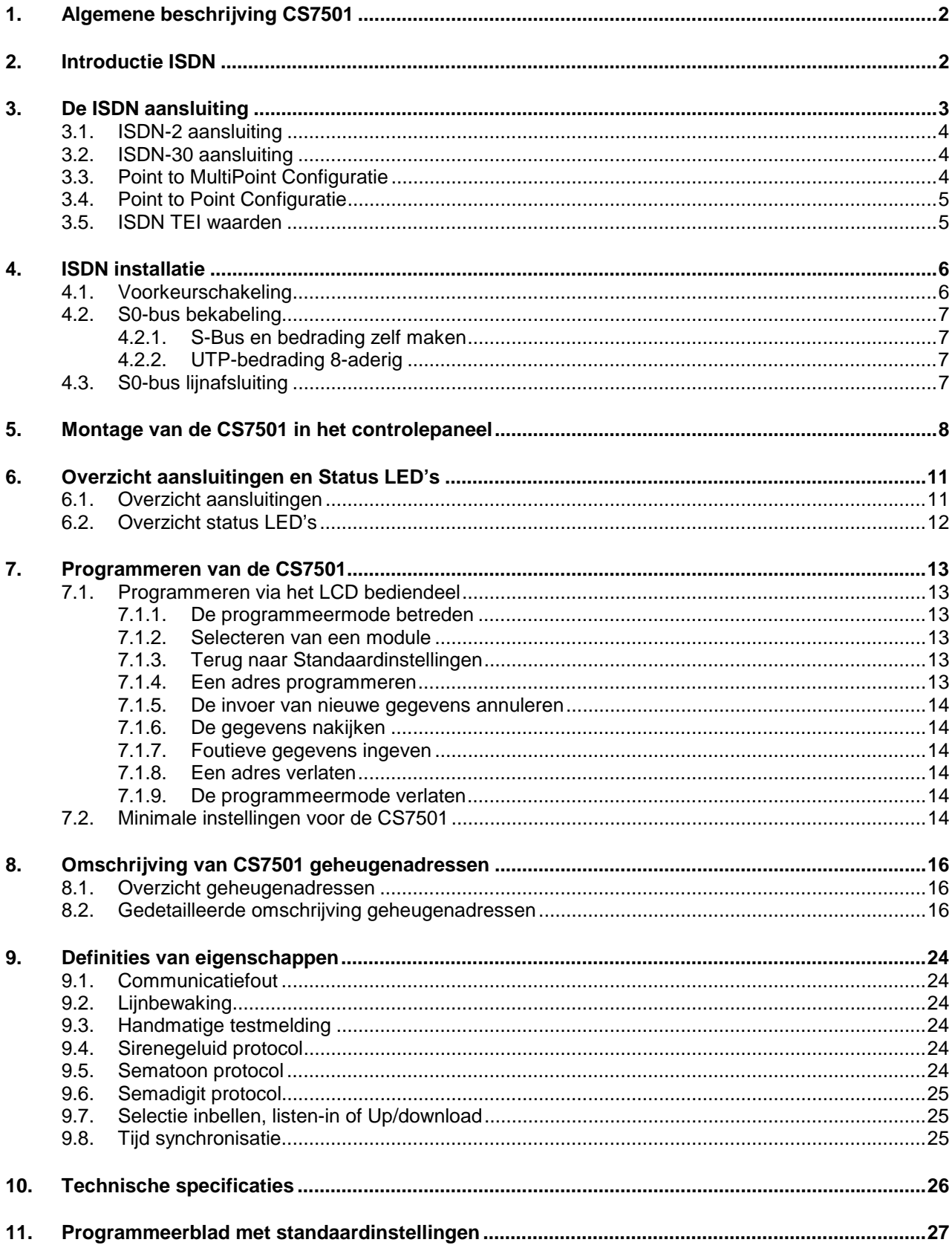

### **1. ALGEMENE BESCHRIJVING CS7501**

De CS7501 is een ISDN communicatie module geschikt voor aansluiting op de databus van de CSx75 controlepanelen. De eenvoudige installatie en programmering,zowel via de upload/download software of via het codebediendeel, maken van de CS7501 een zeer geavanceerd product. De geïmplementeerde security software zorgt voor een uiterst zekere en snelle alarmoverdracht. De CS7501 kan meldingen via het B-kanaal en het Dkanaal versturen. Tevens kan up-downloading via het ISDN net plaatsvinden. De CS7501 is een multi protocol kiezer en ondersteunt o.a. het SIA, XSIA en Contact-ID protocol. De CS7501 communicatie naar de Particuliere alarmcentrale kan op 2 manieren plaatsvinden e.e.a. afhankelijk van de risicoklasse AL1 of AL2.

#### **AL-1**

De CS7501 gebruikt de ISDN B-kanalen voor communicatie met de particuliere alarmcentrale. De CS7501 kan gebruikt worden in Point to Multpoint of Point to Point ISDN configuratie.

#### **AL-2 (D-kanaal X25 doormelding)**

De CS7501 maakt gebruikt van het ISDN D-kanaal voor de communicatie met de particuliere alarmcentrale. Een AL-2 verbinding wordt vooral toegepast in hogere risicoklasse beveiligingen. Een D-kanaal alarmmelding kan alleen functioneren als op de betreffende ISDN-2 lijn een Digi-Acces alarm abonnement is afgesloten. Deze dienst geeft toegang tot het X-25 netwerk en er wordt toegang verkregen tot een Closed User Group (CUG, besloten gebruikersgroep). Na opstarten wordt via het D-kanaal een verbinding opgebouwd naar de particuliere alarmcentrale. Deze verbinding blijft hierna online, dwz de verbinding blijft open. Dit gaat niet ten koste van een B-kanaal, er blijven dus gewoon twee 'lijnen' vrij voor andere communicatie. De CS7501 zendt doorlopend testberichten (pollingmechanisme) over het D-kanaal naar de X-25 ontvanger van de particuliere alarmcentrale. De tijd tussen deze testberichten kan worden ingesteld op 90, 300 of 900 seconden. Wanneer dit pollingmechanisme faalt zal de particuliere alarmcentrale actie ondernemen richting klant en een communicatie uitval doorgeven. Indien gebruik wordt gemaakt van D-kanaal X25 doormelding kan de CS7501alleen worden toegepast in een Point To Multipoint configuratie.

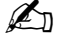

✍ *Het is niet mogelijk de CS7501 kiezer te gebruiken in combinatie met het CS175 controlepaneel. Het gebruik van de kiezer in combinatie met de CS535 spraakmodule wordt nog niet ondersteund.* 

### **2. INTRODUCTIE ISDN**

ISDN staat voor Integrated Services Digital Network en is een volledig digitaal netwerk waarover geluid, data, beeld en tekst kunnen worden verstuurd. Voorheen waren er voor de diverse soorten communicatie toepassingen verschillende soorten aansluitingen nodig. Met één ISDN aansluiting kunt u bijvoorbeeld een PC, telefoontoestel, faxapparaat en de beveiligingsinstallatie tegelijk aansluiten.

Het grote verschil met de traditionele telefoonlijnen is dat alle informatie, van fax, beveiliging, telefoon etc. tegelijkertijd verstuurd kan worden omdat de informatie digitaal is. Bovendien is de verbindingsopbouw zeer snel en vormt de ISDN-2 aansluiting een aantrekkelijk alternatief voor modems vanwege de hoge data snelheden die bereikt kunnen worden.

Samengevat zijn de voordelen van ISDN:

- een snelle verbindingsopbouw binnen 2 seconden
- een hoge communicatiesnelheid tot 64.000 bits per seconde
- lage vaste maandlasten en normale gesprekkosten
- hoge kwaliteit verbindingen
- digitale verbindingen
- tot acht apparaten op één ISDN-2 aansluiting mogelijk
- extra gebruikersfaciliteiten (telefoonnummer weergeven van diegenen die opbelt)
- goedkope en betrouwbare oplossingen voor beveiligingsinstallaties

Alle ISDN-abonnees hebben een identieke Europese aansluiting: EURO-ISDN. Deze ISDN aansluiting heeft een eigen 'telefoonnummer', ofwel abonneenummer. Omdat er op één ISDN-2 aansluiting meerdere (maximaal 8) telefoontoestellen en/of faxtoestellen en of andere terminal apparatuur kan worden aangesloten, kunnen er op een ISDN-2 aansluiting ook meerdere abonneenummers worden aangevraagd. Op deze manier kan elk apparaat op dezelfde ISDN-2 aansluiting een eigen nummer hebben.

### **3. DE ISDN AANSLUITING**

Een ISDN aansluiting heeft standaard twee communicatiekanalen die onafhankelijk van elkaar gebruikt kunnen worden, bijvoorbeeld faxen en telefoneren. Deze kanalen worden de B-kanalen genoemd. Daarnaast heeft een ISDN aansluiting een derde kanaal voor het uitwisselen van gegevens over de status van de verbinding(en). Alle data met betrekking tot verbindingsopbouw en verbindingsafbouw, kostenindicatie en nummerweergave wordt verstuurd over dit zgn. D-kanaal.

Omdat er op het derde kanaal (het D-kanaal) nog bandbreedte beschikbaar was, heeft men het mogelijk gemaakt om over ditzelfde kanaal ook nog eens pakketdata (X.25 data) te versturen. Op het D-kanaal zijn dus 2 soorten data beschikbaar:

- Data m.b.t. de status van de bestaande verbinding(en) van telefoon, fax , PC etc.
- Pakketdata afkomstig van PIN apparatuur, Beveiligings en eventueel andere terminal apparatuur.

Het grote voordeel van ISDN is dat meerdere diensten gelijktijdig kunnen plaatsvinden. Op beide B-kanalen kunnen 2 telefoongesprekken plaatsvinden terwijl het D-kanaal tegelijkertijd wordt gebruikt om PIN transactie(s) en Beveiliging transacties uit te voeren.

KPN Telecom biedt twee mogelijke ISDN-aansluitingen aan:

- **ISDN-2 aansluiting** (Basic Rate Interface BRI) met twee B-kanalen (64 Kbps elk) en een D-kanaal (16 Kbps).
- **ISDN-30 aansluiting** (Primary Rate Interface PRI) met dertig B-kanalen (64 Kbps elk) en een D-kanaal (64 Kbps).

### **3.1. ISDN-2 aansluiting**

Deze basisaansluiting heeft twee communicatiekanalen (B-kanalen) met elk een bandbreedte van 64 Kbps en een D-kanaal van 16 Kbps. Er bestaan 2 verschillende typen ISDN-2 aansluitingen **Point to Multipoint** en **Point to Point**. Op een ISDN-2 aansluiting kunnen maximaal 8 randapparaten worden aangesloten. Doordat beide Bkanalen gelijktijdig beschikbaar zijn, is het mogelijk om op hetzelfde moment twee communicatie-sessies te houden, bijvoorbeeld telefoneren via de ene lijn en faxen via de andere lijn. ISDN-2 is bijzonder geschikt voor datacommunicatie, beveiliging en particulier gebruik.

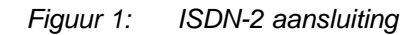

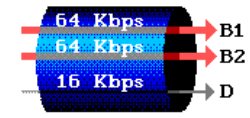

BRI bevat twee 64 kb/s B kanalen en één 16 kb/s D kanaal, totaal 144 kb/s. Deze dienst vervult daarmee de wensen voor de individuele gebruikers.

### **3.2. ISDN-30 aansluiting**

Deze aansluiting bestaat uit dertig B-kanalen van 64 Kbps elk en een D-kanaal (64 Kbps). Deze dertig communicatiekanalen kunnen eveneens tegelijkertijd worden gebruikt en zijn voornamelijk geschikt voor telefooncentrales en de zakelijke markt.

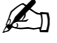

✍ *Het is niet mogelijk de CS7501 te gebruiken in combinatie met een ISDN-30 aansluiting.* 

*Figuur 2: ISDN-2 en ISDN-30 aansluiting* 

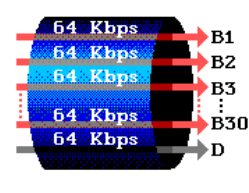

PRI is bedoeld voor gebruikers met hoge capaciteitseisen. In Europa bevat PRI 30 B kanalen en één 64 kb/s D kanaal, totaal 1984 kb/s.

### **3.3. Point to MultiPoint Configuratie**

Point to Multipoint configuraties zijn het meest gebruikelijk bij een standaard ISDN-2 aansluiting. Op een PTMP aansluiting kunnen maximaal 8 ISDN randapparaten (telefoons, faxen, modems, centrales, CS-7501 enz.) worden aangesloten. Ook kunnen maximaal 7 MSN (Multiple Subscriber Number) nummers op één Point to Multipoint lijn worden aangevraagd. Deze nummers kunnen onderling totaal verschillend zijn. In tegenstelling tot het PSTN netwerk wordt een oproep naar een bepaald MSN nummer op de gehele digitale S0-bus weergegeven. Een randapparaat waar het identieke MSN nummer in is geprogrammeerd zal moeten reageren op de oproep. Ook een randapparaat waar geen MSN nummer in geprogrammeerd is moet reageren. Een randapparaat waar een ander MSN nummer in geprogrammeerd is mag niet op deze oproep reageren. Hiermee wordt het onderscheid gemaakt welk randapparaat op een bepaalde oproep (MSN nummer) reageert. Elk randapparaat krijgt van het ISDN net een zogenaamde TEI waarde toegewezen. TEI is de afkorting voor; Terminal Endpoint Identificator. De waarde varieert tussen 63 en 127. De TEI waarde hoeft bij een Point to Multipoint aansluiting niet in het randapparaat geprogrammeerd te worden.

### **3.4. Point to Point Configuratie**

Op een Point to Point aansluiting mag maar 1 ISDN randapparaat worden aangesloten. Er is een continue communicatie tussen de NT-1 en het (enige) randapparaat. De TEI waarde dient nu wel in het randapparaat geprogrammeerd te worden dit is meestal TEI waarde 0. Er mag maar één TEI waarde actief zijn. Door een tweede ISDN randapparaat op de S0-bus aan te sluiten wordt de communicatie verstoord. PTP configuraties worden gebruikt wanneer slechts één ISDN terminal aangesloten is op het ISDN netwerk. In de meeste gevallen is het aangesloten apparaat een PABX (telefooncentrale).

✍ *De CS-7501 zal bij een Point to Point aansluiting altijd eerst het achterliggende randapparaat fysiek afschakelen alvorens zelf te communiceren op de S0-bus. Elke bestaande telefoonverbinding wordt op dat moment verbroken. Ondanks het feit dat de achterliggende randapparatuur (telefooncentrales) conform de richtlijnen na een lijnonderbreking weer op moeten starten blijkt dit in de praktijk af en toe bij bepaalde telefooncentrales problemen op te leveren. Gebruik dus bij voorkeur een Point to Multipoint aansluiting.* 

### **3.5. ISDN TEI waarden**

Het is mogelijk maximaal 8 apparaten aan te sluiten op de ISDN S0 bus (PTMP). De NT1 houdt een lijst bij van deze apparaten door gebruik te maken van de Terminal Endpoint Identifier (TEI waarde). Deze TEI waarde is een identificatie nummer dat de volgende waarden kan aannemen:

- 0-63 Vaste TEI (geprogrammeerd door gebruiker)
- 64-126 Automatische TEI (Toegekend door NT1)
- 127 Groep TEI (bericht van NT1 naar alle apparatuur)

Bij gebruik van de CS7501 in een Point to MultiPoint configuratie voor de doormelding van analoge protocollen (zoals Sia, Contact ID), wordt automatisch een TEI waarde verkregen. Deze TEI waarde is een getal tussen 64 en 126.

In een Point to Point configuratie kan slechts één apparaat op de bus worden aangesloten daarom is er slechts één TEI waarde beschikbaar. Deze TEI waarde voor een Point to Point configuratie is 0 (vaste waarde).

Voor X.25 over D-kanaal doormelding worden vaste TEI waarden gebruikt. In Nederland zijn deze TEI waarden alsvolgt ingedeeld:

- 1, 11, 21, … Digi-Access-Pin
- 2, 12, 22, … Digi-Access-Alarm
- 3, 13, 23, … Digi-Access-Standaard

Het eerste Digi-Access-Alarm apparaat op de S0 bus krijgt TEI waarde 2 toegewezen (standaard), een eventueel tweede Digi-Access-Alarm apparaat TEI waarde 12, etc.

### **4. ISDN INSTALLATIE**

Een gebruiker met een ISDN-2 aansluiting wordt via een lokale telefoonkabel aangesloten op de lokale ISDN centrale. Bij de gebruiker wordt een wandaansluiting in de vorm van een NT1 kastje geplaatst met aan de voorkant twee RJ45 aansluitingen, de zogenaamde S0-bus. Op één van deze RJ45 aansluitingen wordt de CS7501 via de aansluitconnector inkomende ISDN op de CS7501 als eerste aangesloten op de NT1. De overige randapparatuur moet altijd worden aangesloten op de uitgaande ISDN aansluitconnector van de CS7501. De uitgaande ISDN bus vanuit de kiezer naar de overige randapparatuur wordt de S0'-bus genoemd.

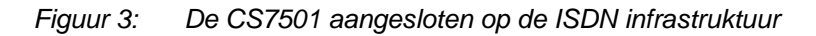

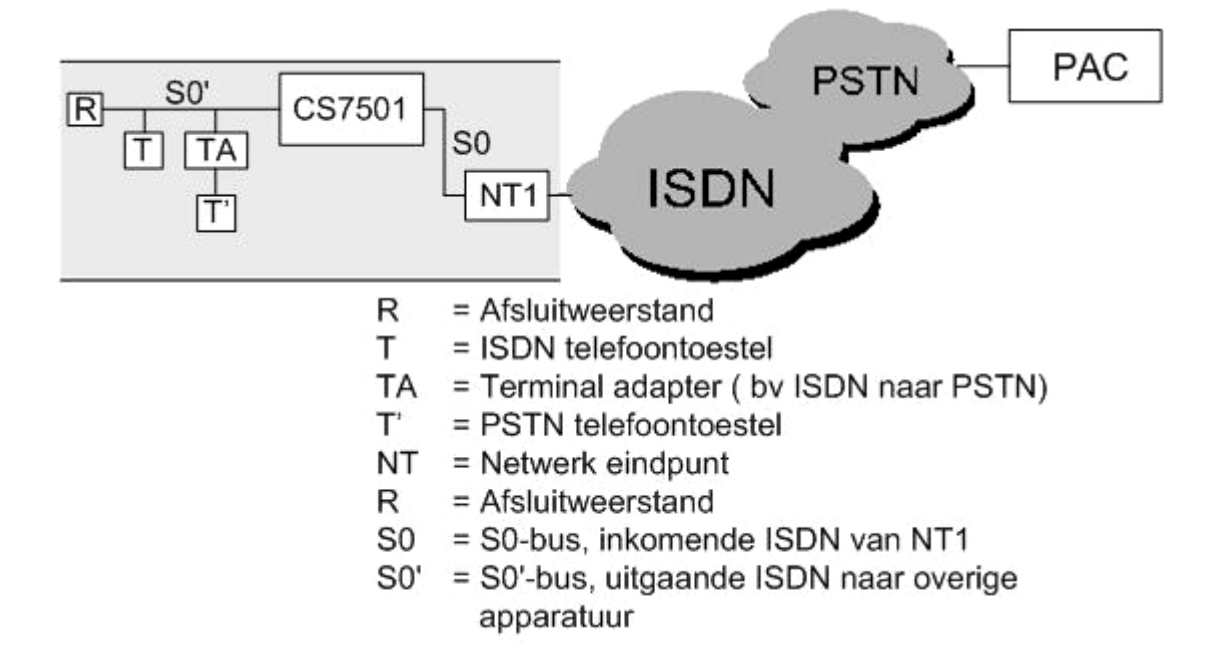

### **4.1. Voorkeurschakeling**

Als de CS7501 ISDN alarmkiezer wordt toegepast in een configuratie met andere ISDN apparatuur op dezelfde S0-bus kunnen de beide B-kanalen bezet zijn op het moment dat de CS7501 een melding moet gaan versturen. De CS7501 zal bij een alarm allereerst gaan kijken of er een vrij B-kanaal vrij is om te gebruiken voor de communicatie naar de meldkamer. Indien beide B-kanalen bezet zijn zal de CS7501 één B-kanaal softwarematig vrijschakelen en zal een disconnect signaal namens één van de aangesloten ISDN apparaten versturen. Zodra er voor de kiezer een B-kanaal vrijgemaakt is zal de alarmkiezer dit B-kanaal gebruiken voor de communicatie naar de meldkamer. Mocht de communicatie echter niet goed verlopen dan zal de CS7501 via het voorkeurschakel relais de S0'-bus met de overige randapparatuur fysiek afschakelen. Nu zou een verbinding mogelijk moeten zijn. Zodra de laatste doormelding heeft plaatsgevonden zal het relais terugschakelen waardoor alle apparatuur weer is aangesloten op het netwerk.

✍ *Normaal is een NT1 voorzien van twee RJ45 uitgangen welke gebruikt kunnen worden voor gelijktijdige verbinding van ISDN apparatuur. Voor beveiligingstoepassingen echter dient de tweede uitgang niet gebruikt te worden. Indien de tweede RJ45 uitgang van de NT1 gebruikt wordt kan de voorkeurschakeling van de alarmkiezer niet garanderen dat een vrij B-kanaal wordt verkregen.* 

### **4.2. S0-bus bekabeling**

Bij het installeren van ISDN apparatuur is het noodzakelijk om de S0-bus en de S0'-bus van de juiste bekabeling te voorzien. Gebruik bekabeling zoals deze wordt beschreven in de ISDN specificaties. Bij onjuiste bekabeling kunnen er onverklaarbare situaties optreden en is de werking van de aangesloten apparatuur.

#### **4.2.1. S-Bus en bedrading zelf maken**

Voor het zelf maken van de S-Bus en bedrading staan hieronder enkele belangrijke gegevens. Je kunt de verbindingskabels tussen de ISDN kiezer en de NT1 en van de ISDN kiezer naar de overige ISDN apparatuur kant-en-klaar kopen maar je kunt ze, met een geschikte tang, ook zelf maken. De kabels zijn 1 op 1. Dit betekent dat pinnen 1 t/m 8 van de eerste RJ45 rechtstreeks (zonder kruisingen) naar pinnen 1 t/m 8 van de tweede RJ45 gaan. De draden zijn per paar getwist.

#### **4.2.2. UTP-bedrading 8-aderig**

UTP-bedrading met 8 aders is per 2 aders getwist. De manier waarop de aders getwist zijn is op de onderstaande tekening te zien. Met P1 t/m P4 worden de paren 1, 2, 3 en 4 bedoeld.

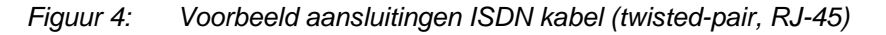

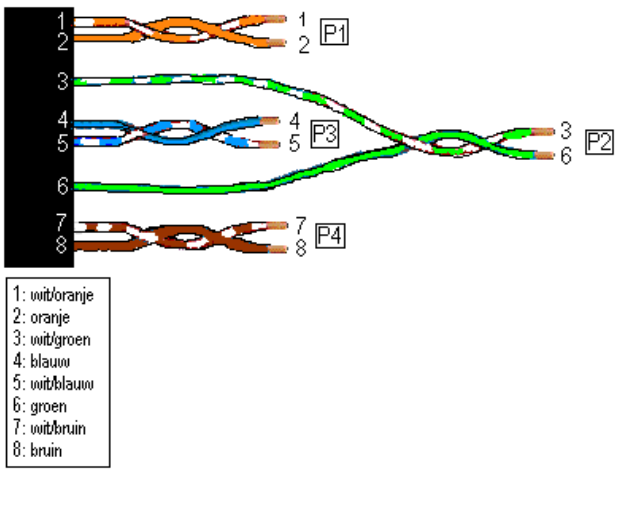

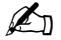

✍ *Belangrijk is dat ALLE kabels van de S0/S0'-bus identiek zijn voor wat betreft het doorzetten van de 8 aders. Alle kabels van de S0/S0'-bus moeten 1 op 1 zijn! Let bovendien op bij het gebruik van splitters omdat deze vaak aders twisten!* 

### **4.3. S0-bus lijnafsluiting**

De totale impedantie (weerstand) van de S0-bus moet 50 Ohm zijn, immers de 100 Ohm weerstanden worden zowel op het begin als op het eind (verste punt) geplaatst en staan parallel. De afsluitweerstanden JP2 en JP3 op de CS7501 worden alleen op de S0-bus geschakeld als het voorkeurschakelrelais van de kiezer actief is. De afsluitweerstanden zijn in de normaal situatie bij de randapparatuur geplaatst aangezien deze verder van de NT-1 zijn geplaatst dan de kiezer. Als de kiezer de randapparatuur afschakelt, is de lijn dus niet meer correct afgesloten en worden op dat moment de afsluitweerstanden in de kiezer 'geactiveerd'. Mocht de kiezer aan de ingaande zijde zijn voorzien van een wandkontaktdoos met afsluitweerstanden (bijvoorbeeld als de alarmoverdrager als enige apparaat op de bus is aangesloten) dan dienen de jumpers niet geplaatst te worden. Als de CS7501 als enige apparaat op de S0-bus is aangesloten en er verder geen randapparatuur aangesloten is op de uitgaande S0´-bus zal de S0´-bus moeten worden afgesloten met externe afsluitweerstanden.

### **5. MONTAGE VAN DE CS7501 IN HET CONTROLEPANEEL**

Hieronder wordt in een aantal stappen beschreven hoe de CS7501 ISDN kiezer moet worden gemonteerd in de behuizing van het controlepaneel. Maak eerst het controlepaneel spanningsloos alvorens men de kiezer in het controlepaneel gaat plaatsen en aansluiten.

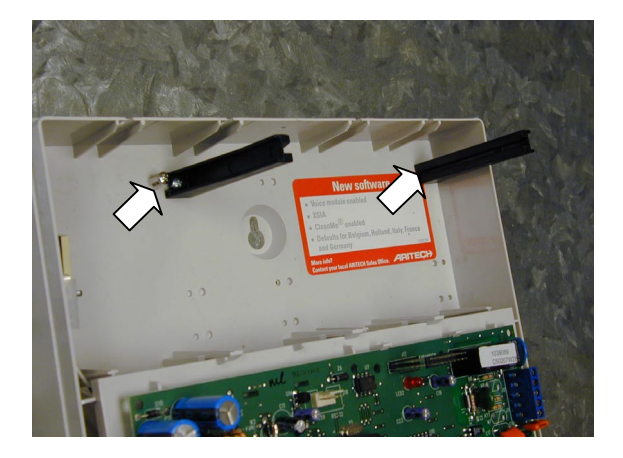

**1.** Monteer de kunststof montage geleiders op de aangegeven locatie middels de bijgeleverde zelftappende schroeven.

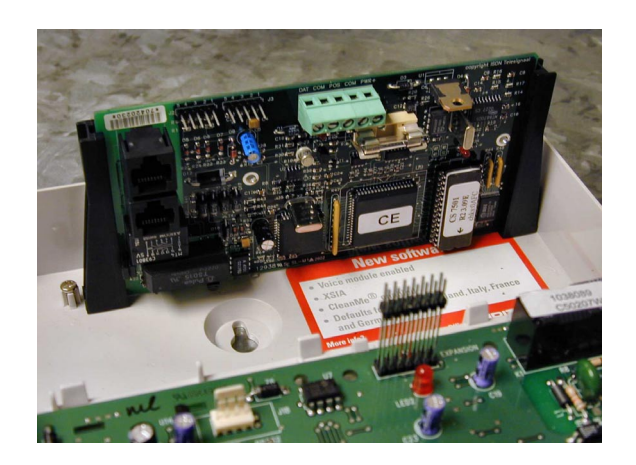

**2.** Plaats de CS7501 tussen de geleiders op zoals afgebeeld op de foto.

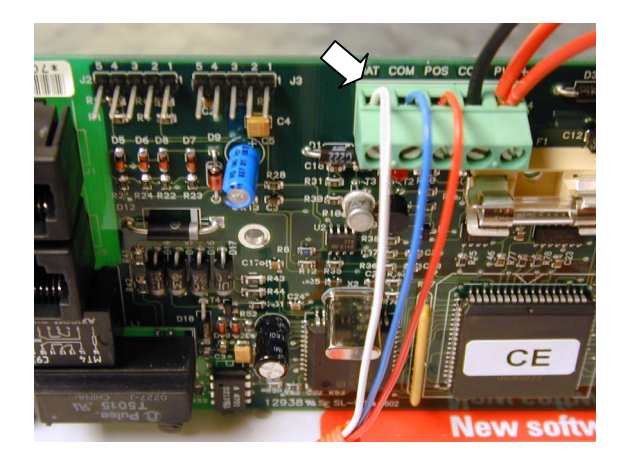

**3.** Sluit één op één de databus bekabeling aan tussen de DAT, COM en POS aansluitingen van de CS7501 en databus (DAT,COM en POS aansluitingen) van het controlepaneel.

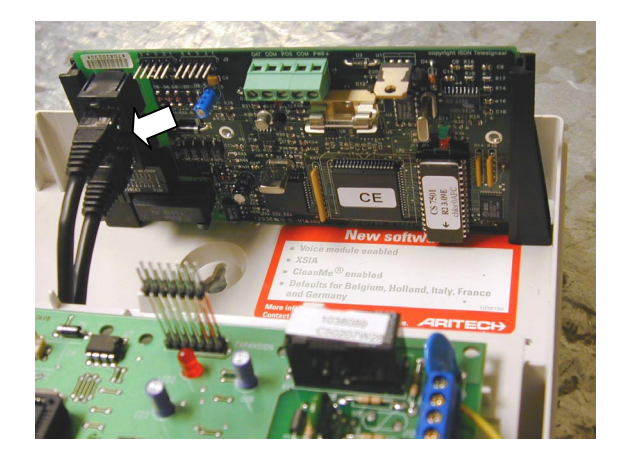

**4.** Sluit de inkomende ISDN lijn aan op de bovenste RJ-45 connector J1. Gebruik bij voorkeur de bijgeleverde CAT5 ISDN kabel. Sluit de eventuele overige ISDN randapparatuur aan op de onderste RJ-45 connector J5.

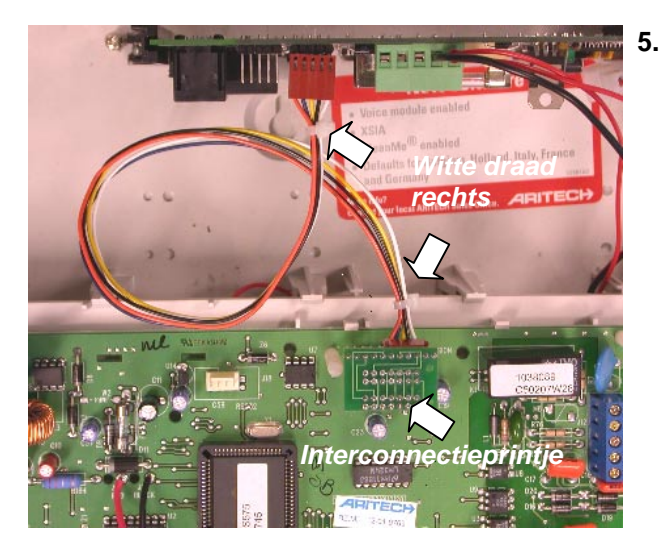

**5.** Druk het interconnectieprintje geleverd bij de kiezer tbv up/downloading en audio listen-in op de pennen van audio uitbreidingconnector J17 van het controlepaneel. **Let erop dat het printje goed en niet verschoven op de connector wordt geplaatst**. Het printje moet zo op de connector worden geplaatst dat de 2 x 5 enkelvoudige connectoren met de gekleurde kabel erop aan de bovenzijde van de controlepaneelprint komt te zitten. Sluit vervolgens de andere zijde van de gekleurde kabel aan op de connector J3 van de CS7501. Let erop dat de witte draad van de gekleurde kabel op beide connectoren aan de rechterzijde zit. Zie aanduiding in foto. **Indien u geen gebruik maakt van de CS534 module kunt u verder gaan naar stap 8 en kunnen de stappen 6 en 7 worden overgeslagen van de montage instructie.** 

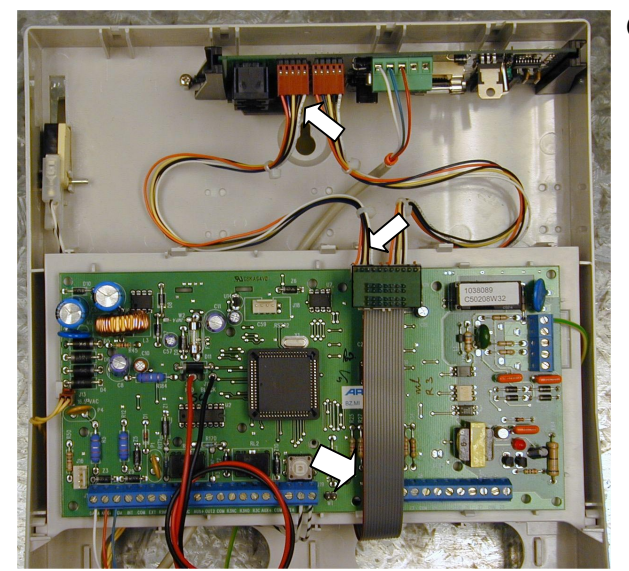

**6.** Om de CS534 aan te sluiten heeft u de flatcable en het extra gekleurde kabeltje nodig die apart in het extra zakje worden bijgeleverd. Sluit het tweede gekleurde kabeltje aan op de linker connector van het interconnectieprintje en de andere zijde van het kabeltje op de connector J2 van de CS7501. Let erop dat de witte draad van de gekleurde kabel op beide connectoren aan de rechterzijde zit. Zie foto. Sluit vervolgens de meegeleverde flatcable aan op de dubbele 8 polige connector van het het interconnectieprintje. Let erop dat de gemerkte draad van de flatkabel aan de linkerzijde zit.

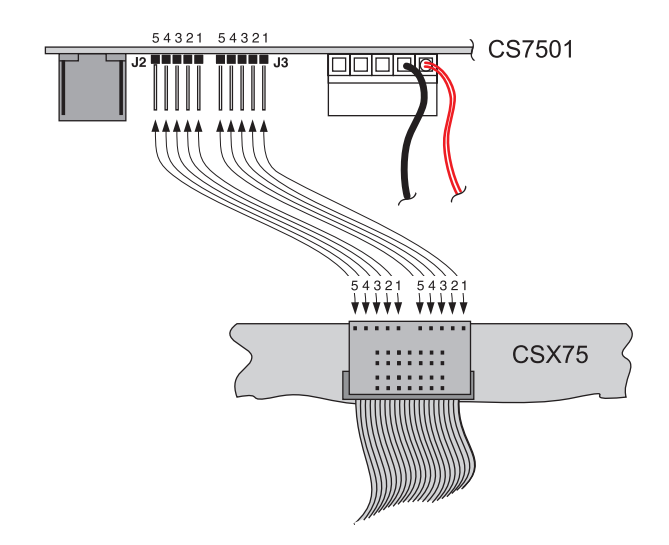

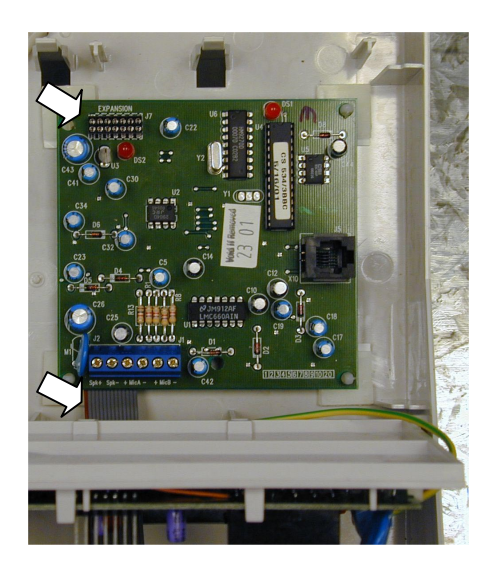

**7.** Klap vervolgens de controlepaneelprint naar voren en plaats de CS534 met de bijgeleverde plakstuds op de achterzijde van de behuizing achter de controlepaneelprint. Sluit één zijde van flatcable aan op de connector van het interconnection printje. De andere zijde van de flatcable, connector met pennen, moet via de **achterzijde** (soldeerzijde) in de connector J7 van de CS534 gedrukt worden (flatcable moet bij connector worden omgevouwen). De gemerkte draad van de flatcable moet aan de buitenzijde van connector J7 komen te zitten. Zie aanduiding in foto.

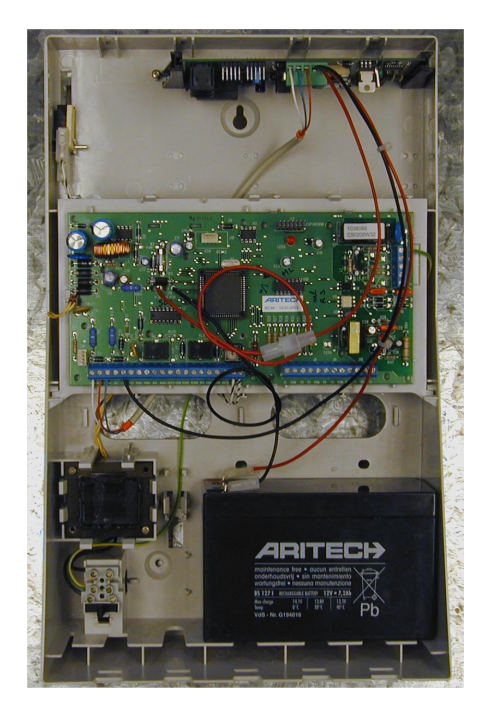

**8.** Sluit de zwarte voedingskabel vanaf de COM aansluiting van de CS7501 op de COM aansluiting van het controlepaneel. Eén van de twee rode voedingskabels vanaf de CS7501 PWR+ aansluiting is voorzien van een "male faston connector". Verbind deze met de "female faston" connector van de rode accudraad komende van het controlepaneel. Verbind vervolgens de andere rode voedingskabel voorzien van een "female faston" connector met de de accu + aansluiting van de accu.

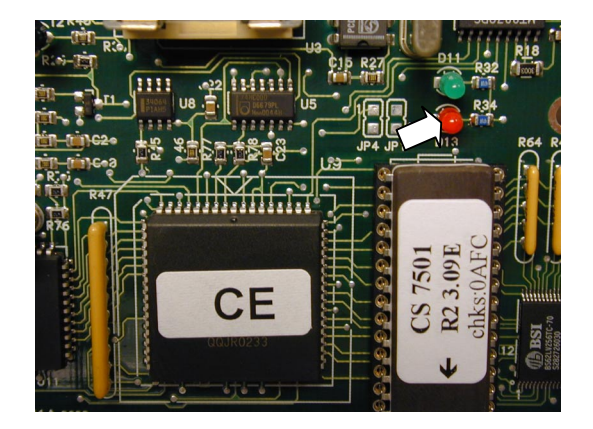

**9.** Nadat het paneel op spanning is gezet zal de rode LED op de CS7501 regelmatig knipperen indien deze correct communiceert met het controlepaneel.

## **6. OVERZICHT AANSLUITINGEN EN STATUS LED'S**

### **6.1. Overzicht aansluitingen**

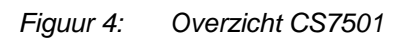

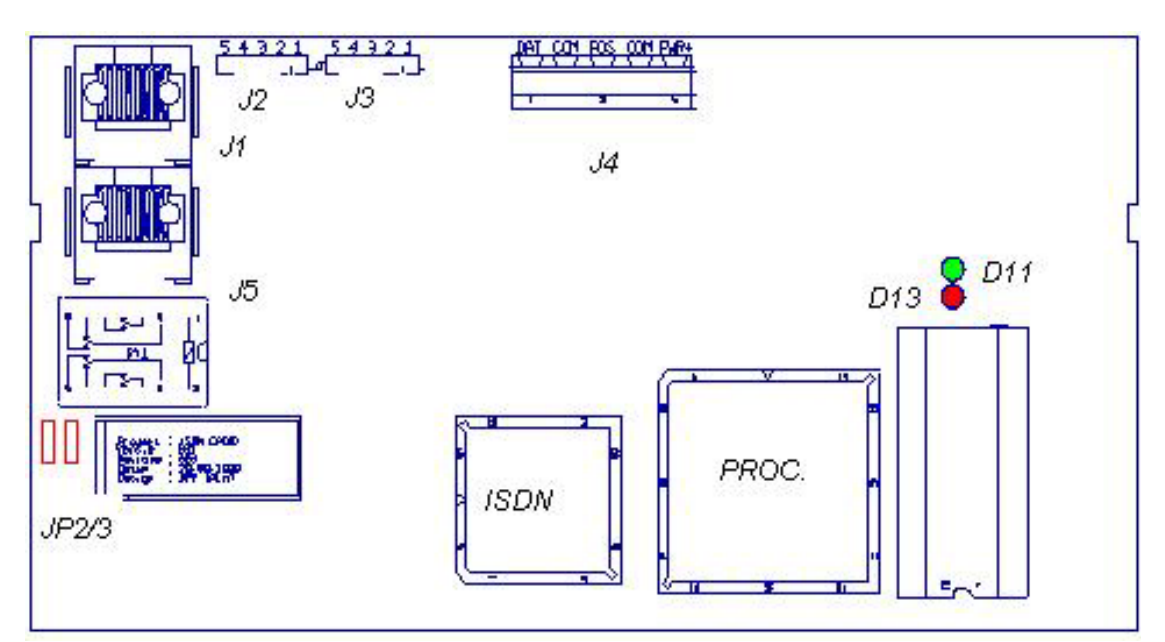

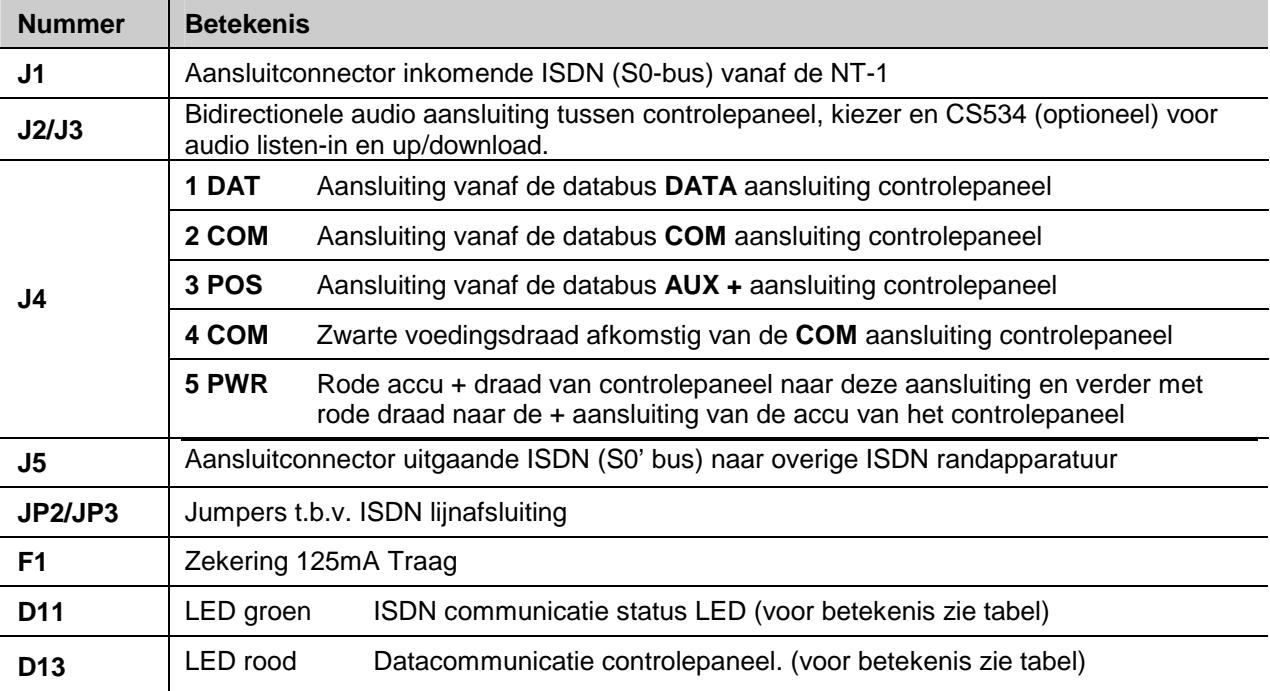

### **6.2. Overzicht status LED's**

Op de print van de CS7501 zijn twee LED's aanwezig waarmee de status kan worden uitgelezen. De LED's kunnen aan en uit zijn, knipperen en flitsen. Zie onderstaande tabel voor de betekenis van de status.

| LED                        | <b>Status</b> | <b>Betekenis</b>                                       |
|----------------------------|---------------|--------------------------------------------------------|
| LED groen<br>$AL-1$        | Uit           | Geen activiteit                                        |
|                            | Aan           | Actief op ISDN lijn. (kiezen, up-/download, listen-in) |
|                            | Knipper       | Wachtlus tussen kiespogingen                           |
| <b>LED</b> groen<br>$AL-2$ | Uit           | Geen verbinding met meldkamer                          |
|                            | Aan           | Bezig met verbindingsopbouw of alarmoverdracht         |
|                            | <b>Flits</b>  | Verbinding met meldkamer                               |
|                            | Knipper       | Wachtlus bij alarmoverdracht                           |
| <b>LED</b> rood            | Uit           | Geen buscommunicatie met controlepaneel                |
|                            | Knipper       | Buscommunicatie met controlepaneel                     |

*Figuur 5: Overzicht status LED's* 

### **7. PROGRAMMEREN VAN DE CS7501**

### **7.1. Programmeren via het LCD bediendeel**

#### **7.1.1. De programmeermode betreden**

- 1. Druk op ∗**8**
- 2. Geef de Installateurscode in. (standaard **1278**)
- 3. U bent nu in de programmeermode en klaar om de te programmeren module te selecteren.

✍ *Het is niet mogelijk de programmeermode te betreden indien één of meerdere gebieden van het systeem ingeschakeld zijn. Wanneer gedurende 15 minuten geen toets wordt ingedrukt, wordt de programmeermode verlaten.* 

#### **7.1.2. Selecteren van een module**

Om een module te programmeren geeft u het Modulenummer in gevolgd door de **# toets**.

De CS7501 heeft module nummer 76, dus tik in **76#** 

#### **7.1.3. Terug naar Standaardinstellingen**

Ga in programmeermode en selecteer de CS7501 module zoals hierboven beschreven.

Tik **910#** in om de kiezer terug te brengen naar de standaardinstelling.

Het bediendeel zal 3 maal biepen om het inladen van de standaardinstellingen te bevestigen.

#### **7.1.4. Een adres programmeren**

- 1. Tik het te programmeren **adresnummer** in, gevolgd door de **# toets**.
- 2. Tik de gewenste data in, gevolgd door de ∗ **toets**.
- 3. Het bediendeel toont het volgende segment van dit adres en de bijhorende gegevens. Deze procedure zal herhaald worden tot het laatste segment bereikt is. Hierna wordt dit adres verlaten.
- 4. Door tussentijds de **# toets** in te drukken wordt eveneens het adres verlaten.

Alle segmenten in elk adres hebben dezelfde datatypes. Dit is altijd één van de volgende twee types.

**Numeriek (ND):** Bevat waardes van 0–15 of van 0–255 afhankelijk van het segment.

**Optie-selectie (FSD):** Wordt gebruikt om opties aan of uit te zetten.

**Numeriek data** (ND= Numerical Data) wordt geprogrammeerd door een getal tussen 0- 255 in te geven met behulp van de cijfertoetsen op het bediendeel. Op het LCD bediendeel zal het nummer in het adres worden getoond. Voor adressen met een maximum van 15 zal het hexadecimaal equivalent tussen haakjes worden weergegeven. **Optie data** (FSD = Feature Selection Data) geven de toestand aan (aan of uit) van 8 eigenschappen die in een bepaald segment van een adres geselecteerd kunnen worden. Op het LCD bediendeel worden de nummers van de optie-data weergegeven. Indien een optie niet is geactiveerd wordt een plat streepje (-) weergegeven. Verschillende opties kunnen geselecteerd worden binnen 1 segment. Door het optienummer van het segment op het bediendeel in te drukken, zal de optie in of uit worden geschakeld.

#### **7.1.5. De invoer van nieuwe gegevens annuleren**

Druk op de **deurbeltoets** om de ingevoerde gegevens te annuleren. Dit brengt u terug naar de standaardwaarden die ingezet waren vóór het programmeren van dit segment.

#### **7.1.6. De gegevens nakijken**

Om de gegevens in een adres na te kijken, druk op de ∗ **toets** zonder nieuwe gegevens in te geven. Elke keer wanneer de ∗ **toets** wordt ingedrukt, worden de gegevens van het volgende segment getoond.

#### **7.1.7. Foutieve gegevens ingeven**

Indien foutieve gegevens werd ingevoerd in een bepaald segment zal de bediendeelzoemer 3 maal biepen en het bediendeel display blijft in het huidige segment staan tot de correcte gegevens worden ingevoerd.

#### **7.1.8. Een adres verlaten**

Nadat het laatste segment van een adres geprogrammeerd is, druk op de ∗ **toets** om dit adres te verlaten. Om een adres te verlaten vóór het laatste segment druk op de **# toets**. De veranderingen zullen niet worden opgeslagen. U kan dan overgaan naar een ander programmeeradres.

#### **7.1.9. De programmeermode verlaten**

U kunt de programmeermode verlaten door de **Afwezig toets** in te drukken en naar Selecteren van een programmeermodule te gaan. Indien geen bijkomende modules moeten geprogrammeerd worden druk dan nogmaals op de **Afwezig toets** om de programmeermode te verlaten. Indien nog een andere module geprogrammeerd moet worden, geef dan het module adres in gevolgd door de **# toets**. (Zie ook 8.1.2 Selecteren van een programmeermodule hierboven.)

### **7.2. Minimale instellingen voor de CS7501**

De minimale instellingen voor de programmering van de CS7501 zijn de volgende:

- telefoonnummer
- klantnummer
- doormeldprotocol
- 1. Als u niet in de programmeermodus bent toetst u ∗**8** in gevolgd door de installateurcode.
- 2. Selecteer de juiste module. De CS7501 heeft module nummer **76**, dus tik in **76#**.
- 3. Toets het adresnummer gevolgd door # voor het telefoonnummer dat u wilt programmeren.
- 4. Voorbeeld: om naar telefoonnummer 1 te gaan, toetst u in **0#**. Toets het telefoonnummer. Tik na elk cijfer de ∗ **toets** in en sluit af met een de **# toets**. Voorbeeld: als u het nummer 0852525 wilt programmeren, toetst u **0**∗**8**∗**5**∗**2**∗**5**∗**2**∗**5#** in. Telefoonnummer 1 is nu geprogrammeerd.
- 5. Toets het adresnummer gevolgd door **#** voor het klantnummer dat u wilt programmeren.
- 6. Voorbeeld: als u naar het klantnummer van telefoonnummer 1 wilt, toetst u **1 #**. Toets de accountcode in. Tik na elk cijfer de ∗ **toets** in en sluit af met een de **# toets**. Voorbeeld: als u de accountcode 112233 wilt opgeven, toetst u **1**∗**1**∗**2**∗**2**∗**3**∗**3 #** in. Het klantnummer is nu geprogrammeerd.
- 7. Toets het adresnummer gevolgd door **#** voor het doormeldprotocol dat u wilt programmeren.
- 8. Voorbeeld: als u naar het protocol van telefoonnummer 1 wilt, toetst u **2 #**. Toets het nummer van het protocol dat u wilt gebruiken. Voorbeeld: als u het XSIA-protocol wilt programmeren, toetst u 19∗.

In het volgende hoofdstuk zijn de overige programmeeropties uitgebreid beschreven.

### **8. OMSCHRIJVING VAN CS7501 GEHEUGENADRESSEN**

### **8.1. Overzicht geheugenadressen**

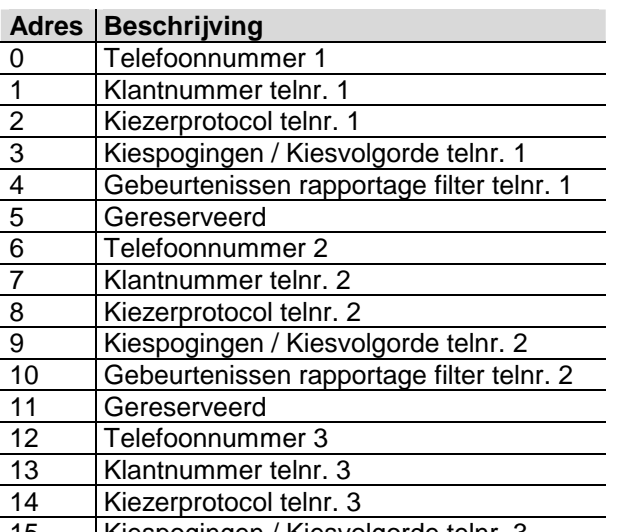

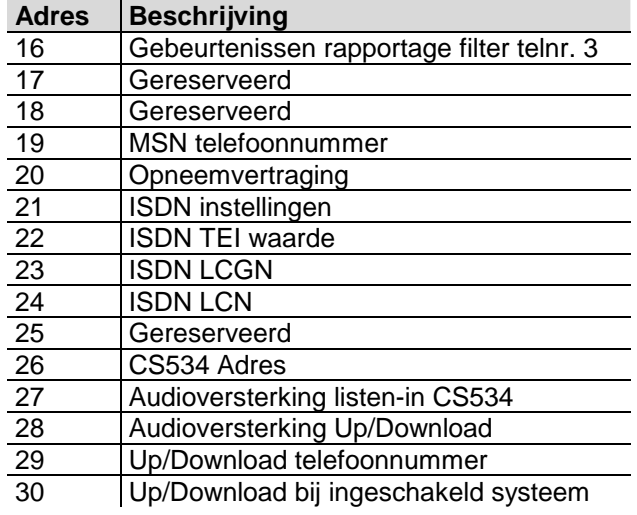

15 Kiespogingen / Kiesvolgorde telnr. 3

### **8.2. Gedetailleerde omschrijving geheugenadressen**

#### **Adres 0 Telefoonnummer 1 (20 segmenten, ND)**

Programmeer op deze locatie het eerste telefoonnummer.

De CS7501heeft 3 telefoonnummers die gebruikt kunnen worden om gebeurtenissen te melden aan één, of meerdere ontvangers. Voor elk van deze telefoonnummers kan een gebeurtenissen selectie worden geprogrammeerd om te bepalen welke gebeurtenissen naar deze telefoonnummers worden doorgestuurd. Om aan een specifiek telefoonnummer te rapporteren moeten de volgende gegevens worden geprogrammeerd: het telefoonnummer, het klantnummer, en het te gebruiken protocol.

Als een telefoonnummer 2 of 3 geprogrammeerd wordt maar er worden geen gebeurtenissen geselecteerd in de adressen 10 en 16 zal dit telefoonnummer automatisch beschouwd worden als een back-up telefoonnummer van het bovenliggende telefoonnummer. De centrale zal vervolgens door de verschillende back-up telefoonnummers lopen met 2 pogingen per telefoonnummer (standaard instelling). De centrale zal deze volgorde aflopen tot het aantal kiespogingen zoals vermeld in Adres 3, 9 en 15 segment 1 bereikt wordt of totdat een kiss-off verkregen wordt van de ontvanger. Als standaardinstelling zijn alle gebeurtenissen in de Adressen 10 en 16 uitgeschakeld en zijn alle gebeurtenissen voor Adres 4 geactiveerd. Dus wanneer bij de standaardinstelling telefoonnummer 1 en 2 zouden worden geprogrammeerd dan wordt de volgende volgorde gebruikt: 1,1 2,2 1,1,2,2 en dit tot maximaal 8 pogingen naar ieder telefoonnummer.

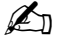

✍ *Indien de kiezer gebruikt wordt als AL-2 overdrager dient het AL-2 telefoonnummer (0204…) altijd op telefoonnummer 1 geprogrammeerd te worden* 

#### **Adres 1 Klantnummer telefoonnummer 1 (6 segmenten, ND)**

Programmeer op deze locatie het klantnummer behorende bij telefoonnummer 1. Elk cijfer wordt geprogrammeerd in een verschillend segment. Indien een klantnummer per gebied is geprogrammeerd op adres 122, 123, 124 of 125 in het controlepaneel (Module 0) zal dit gebied klantnummer gebruikt worden in plaats van het hier geprogrammeerde klantnummer.

Programmeer een **10** in het segment direct na het laatste cijfer van het klantnummer. Alle nummers na een 10 worden geweigerd. Indien het klantnummer 6 cijfers bevat, dient u alle 6 de segmenten te programmeren.

Indien men bij een AL-2 verbinding gebruik wilt maken van een klantnummer per gebied dient men bij de meldkamer na te vragen of deze in staat is meerdere klantnummers per systeem te ontvangen. Als de meldkamer een controle doet op klantnummer in combinatie met het telefoonnummer van de ISDN lijn waar de CS7501 op aangesloten is kan dit tot problemen leiden. Programmeer in dat geval geen klantnummer op de adressen 122,123,124 en 125. De verschillende gebieden worden bij de AL-2 protocollen als Ri doorgemeld.

#### **Adres 2 Kiezerprotocol telefoonnummer 1 (1 segment, ND)**

Dit adres bevat het kiezerprotocol van telefoonnummer 1. Het protocolnummer dient te worden geselecteerd uit onderstaande tabel.

#### **Beschikbare protocollen**

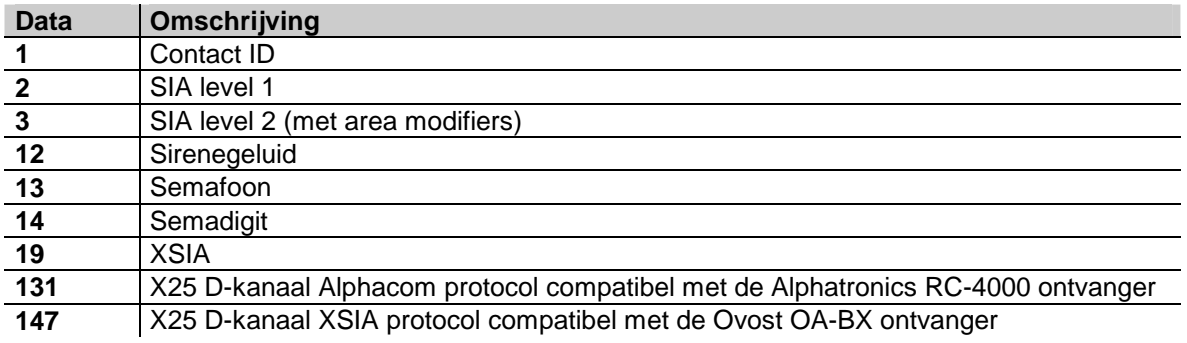

✍ *De AL-2 protocollen 131 en 147, kunnen alleen worden gebruikt in combinatie met telefoonnummer 1.* 

#### **Adres 3 Kiespogingen / Kiesvolgorde telefoonnummer 1 (2 segmenten, ND)**

**Segment 1** bepaalt het aantal kiespogingen (1-8) dat uitgevoerd zal worden naar telefoonnummer 1.

**Segment 2** bepaalt de kiesvolgorde. Programmeer één van volgende waardes:

- **0** Geprogrammeerd aantal kiespogingen (segment1) naar telefoonnummer 1 en daarna omschakelen naar telefoonnummer 2.
- **1** Alleen kiespogingen naar telefoonnummer 1.
- **2** 2 kiespogingen naar telefoonnummer 1 en daarna omschakelen naar telefoonnummer 2 tot het geprogrammeerde aantal kiespogingen per telefoonnummer is bereikt.

✍ *De wachttijd tussen 2 kiespogingen wordt steeds langer. De wachttijd tussen de kiespogingen loopt als volgt op: 4 sec, 12 sec, 30 sec, 60 sec, bij de volgende kiespogingen blijft de wachttijd tussen 2 kiespogingen 60 sec. Indien een telefoonnummer na meerdere kiespogingen fouten blijft geven wordt dit onthouden in de CS7501. Bij een volgende melding zal de kiezer dit telefoonnummer slechts 1 keer proberen en dan direct naar zijn back-up nummer gaan. Zodra het telefoonnnummer weer correct functioneert wordt deze weer volledig opgenomen in de kiespogingen cyclus.* 

#### **Adres 4 Gebeurtenissen rapportage filter voor telefoonnummer 1 (2 segmenten, FSD)**

Selecteer op deze locatie de verschillende gebeurtenissen die naar de PAC behorende bij telefoonnummer 1 doorgemeld moeten worden.

**Segment 1:** 1 Alarm 2 Herstel alarm 3 In en uitschakelingen / openingen en sluitingen 4 Overbrug zone en herstel overbrug zone 5 Zonestoring en herstel zonestoring (24 uur en brandzones) 6 Netspanningsfout, accustoring, herstel netspanningfout en herstel accustoring 7 Sirenefout, herstel sirenefout, herstel telefoonlijnfout 8 Testrapporten **Segment 2:** 1 Begin en einde programmeren, up/downloaden, logboek vol 2 Zone- en behuizingsabotage, en sabotage herstel 3 Kortsluiting, voedingsfout en herstel 4 Ontbreken draadloze detector en herstel 5 Batterijfout draadloze detector en herstel 6 Storing Uitbreidingsmodule en herstel 7 Communicatiefout 8 Zone activiteitsmonitor ✍ *Indien de ISDN kiezer wordt gebruikt voor de doormelding moet de PSTN telefoonlijnbewaking in het controlepaneel worden uitgezet. Programmeer in Module 0, Adres 52, Segment 5 de waarde 0* 

*Een telefoonlijnfout zal niet gerapporteerd worden alleen de telefoonlijnfout herstel zal naar de PAC gerapporteerd worden.* 

**Adres 5 Gereserveerd (1 segment, FSD)**

#### **Adres 6 Telefoonnummer 2 (20 segmenten, ND)**

Programmeer op deze locatie het tweede telefoonnummer.

De informatie op dit adres is op dezelfde manier samengesteld als Adres 0.

#### **Adres 7 Klantnummer telefoonnummer 2 (6 segmenten, ND)**

Programmeer op deze locatie het klantnummer behorende bij telefoonnummer 2. Indien hier geen klantnummer wordt geprogrammeerd zal indien telefoonnummer 2 een back-up telefoonnummer is het klantnummer van telefoonnummer 1 gebruikt worden.

De informatie op dit adres is op dezelfde manier samengesteld als Adres 1.

#### **Adres 8 Kiezerprotocol telefoonnummer 2 (1 segment, ND)**

Dit adres bevat het kiezerprotocol van telefoonnummer 2. Indien hier geen kiezerprotocol wordt geprogrammeerd zal indien telefoonnummer 2 een back-up nummer is, het kiezerprotocol van telefoonnummer 1 gebruikt worden.

De informatie op dit adres is op dezelfde manier samengesteld als Adres 2.

#### **Adres 9 Kiespogingen / Kiesvolgorde telefoonnummer 2 (2 segmenten, ND)**

**Segment 1** bepaalt het aantal kiespogingen (1-8) dat uitgevoerd zal worden naar telefoonnummer 2.

**Segment 2** bepaalt de kiesvolgorde. Programmeer één van volgende waardes:

- **0** Eerst het aantal kiespogingen (segment1) van telefoonnummer 2 en indien nodig daarna terug naar telefoonnummer 1.
- **1** Alleen kiespogingen naar telefoonnummer 2.
- **2** 2 kiespogingen naar telefoonnummer 2 en daarna terug naar telefoonnummer 1 tot het geprogrammeerde aantal kiespogingen per telefoonnummer is bereikt.

#### **Adres 10 Gebeurtenissen rapportage filter voor telefoonnummer 2 (2 segmenten, FSD)**

Gebeurtenissen rapportage filter voor telefoonnummer 2. Indien beide segmenten leeg zijn worden de rapportage filter instellingen van adres 4 overgenomen en wordt telefoonnummer 2 automatisch beschouwd als een back-up telefoonnummer van telefoonnummer 1. Indien op dit adres wel gebeurtenissen worden geprogrammeerd zal de kiezer dit telefoonnummer als een stand-alone telefoonnummer zien en de geprogrammeerde gebeurtenissen van dit telefoonnummer apart doormelden ondanks dat de kiezer een acceptatie (kiss-off) heeft gekregen van een meldbank geprogrammeerd op een ander telefoonnummer. Dual Reporting.

De informatie op dit adres is op dezelfde manier samengesteld als Adres 1.

#### **Adres 11 Gereserveerd (1 segment, FSD)**

#### **Adres 12 Telefoonnummer 3 (20 segmenten, ND)**

Programmeer op deze locatie het tweede telefoonnummer.

De informatie op dit adres is op dezelfde manier samengesteld als Adres 0.

#### **Adres 13 Klantnummer telefoonnummer 3 (6 segmenten, ND)**

Programmeer op deze locatie het klantnummer behorende bij telefoonnummer 3. Indien hier geen klantnummer wordt geprogrammeerd zal indien telefoonnummer 2 een back-up nummer is, het klantnummer van telefoonnummer 1 gebruikt worden.

De informatie op dit adres is op dezelfde manier samengesteld als Adres 1.

#### **Adres 14 Kiezerprotocol telefoonnummer 3 (1 segment, ND)**

Dit adres bevat het kiezerprotocol van telefoonnummer 3. Indien hier geen kiezerprotocol wordt geprogrammeerd zal indien telefoonnummer 3 een back-up telefoonnummer is, het kiezerprotocol van telefoonnummer 1 gebruikt worden.

De informatie op dit adres is op dezelfde manier samengesteld als Adres 2.

#### **Adres 15 Kiespogingen / Kiesvolgorde telefoonnummer 3 (2 segmenten, ND)**

**Segment 1** bepaalt het aantal kiespogingen (1-8) dat uitgevoerd zal worden naar telefoonnummer 3.

**Segment 2** bepaalt de kiesvolgorde. Programmeer één van volgende waardes:

- **0** Eerst het aantal kiespogingen (Segment 1) van telefoonnummer 3 en daarna indien nodig terug naar telefoonnummer 2.
- **1** Alleen kiespogingen naar telefoonnummer 3.
- **2** 2 kiespogingen naar telefoonnummer 3 en daarna terug naar telefoonnummer 2 tot het geprogrammeerde aantal kiespogingen per telefoonnummer is bereikt.

#### **Adres 16 Gebeurtenissen rapportage filter voor telefoonnummer 3 (2 segmenten, FSD)**

Gebeurtenissen rapportage filter voor telefoonnummer 3. Indien beide segmenten leeg zijn worden de rapportage filter instellingen van adres 4 overgenomen en wordt telefoonnummer 3 automatisch beschouwd als een back-up telefoonnummer van telefoonnummer 2. Indien op dit adres wel gebeurtenissen worden geprogrammeerd zal de kiezer dit telefoonnummer als een stand-alone telefoonnummer zien en de geprogrammeerde gebeurtenissen van dit telefoonnummer apart doormelden ondanks dat de kiezer een acceptatie (kiss-off) heeft gekregen van een meldbank geprogrammeerd op een ander telefoonnummer. Dual Reporting.

De informatie op dit adres is op dezelfde manier samengesteld als Adres 1.

#### **Adres 17 Gereserveerd (1 segment, FSD)**

#### **Adres 18 Gereserveerd (4 segmenten, FSD)**

#### **Adres 19 MSN telefoonnummer (10 segmenten, ND)**

Programmeer op deze locatie het MSN telefoonnummer van de NT1 waarop de kiezer is aangesloten indien u gebruik wenst te maken van de audio listen-in en- of de up/download mogelijkheid. Programmeer het MSN nummer 9 cijferig zonder de eerste nul. De defaultwaarde is **999999** waardoor het MSN nummer niet overeenkomt en de kiezer niet zal reageren op inkomende oproepen.

#### **Adres 20 Opneemvertraging (1 segment, ND)**

Programmeer op deze locatie na hoeveel tijd de kiezer een inkomend gesprek zal beantwoorden. De tijd wordt geprogrammeerd in stappen van 5 sec. 0= direct opnemen. Bijv. de waarde 6 komt overeen met een opneemvertraging van 30 seconden.

#### **Adres 21 ISDN instellingen (1 segment, FSD)**

In **Segment 1** worden de specifieke ISDN instellingen geprogrammeerd.

- **1** Gereserveerd.
- **2** Gereserveerd.
- **3 Aan:** Point to Point busconfiguratie **Uit:** = Point to Multipoint busconfiguratie.
- **4 Aan:** Voorkeurschakeling actief. Als deze optie actief is zal de kiezer softwarematig een B-kanaal vrijmaken en indien nodig met het voorkeurschakel relais de S0' bus fysiek afschakelen. Programmeer hier dus altijd een 1 (standaardinstelling).
- **5** Voorkeurschakel relais wordt altijd geactiveerd bij een tweede kiespoging.
- **6** Gereserveerd.
- **7&8** Pol interval voor X.25 D-kanaal
	- **00** = geen polling
	- **10** = 90 seconden
	- $01 = 5$  minuten
	- **11** = 15 minuten

#### **Adres 22 ISDN TEI waarde (1 segment, ND)**

Programmeer op deze locatie de TEI (Terminal Endpoint Identificator) waarde bij een Point to Point verbinding of bij AL-2 D-kanaal doormelding. Een Point to Point verbinding werkt over het algemeen met TEI waarde 0. Bij D-kanaal alarm overdracht krijgt het eerste Digi-Access-Alarm apparaat ( bv CS7501) op de S0 bus meestal TEI waarde 2 toegewezen en een eventueel tweede Digi-Access-Alarm apparaat TEI waarde 12, etc. Controleer dit bij uw lokale ISDN provider.

De TEI waarde kan ingevoerd worden van 0 t/m 63. Bij een B-kanaal Point to Multipoint verbinding wordt de TEI waarde automatisch geconfigureerd via het ISDN net en hoeft op deze locatie geen TEI waarde te worden ingevuld.

#### **Adres 23 ISDN LCGN (1 segment, ND)**

Programmeer op deze locatie bij een D-kanaal X.25 verbinding het Logical Channel Group Number. De waarde kan 0 t/m 255 bedragen. Vraag bij uw lokale ISDN provider de waarde voor uw aansluiting op. Standaard is dit de waarde **0**.

#### **Adres 24 ISDN LCN (1 segment, ND)**

Programmeer op deze locatie bij een D-kanaal X.25 verbinding het Logical Channel Number. De waarde kan 0 t/m 255 bedragen. Vraag bij uw lokale ISDN provider de waarde voor uw aansluiting op. Standaard is dit de waarde **1**.

#### **Adres 25 Gereserveerd (4 segmenten, ND)**

#### **Adres 26 CS534 Adres (1 segment, ND)**

Indien men gebruik wil maken van de CS534 communicatie module dan moet op deze locatie de waarde **64** worden ingevuld. Dit is het module adres van de CS534.

Als dit adres geprogrameerd is en het MSN nummer en de opneemvertraging zijn geprogrammeerd ( Adres 19 en 20) zal de CS7501 op inkomende oproepen reageren en een drie-toon uitzenden. Na deze drie-toon heeft de gebruiker 5 seconden de tijd om de **0 toets** van het telefoontoestel in te drukken waarna de gebruiker wordt doorgeschakeld naar de CS534 en de pieptonen hoort van de CS534.

Bij gebruik van de CS534 in combinatie met de CS7501 moeten de volgende adressen worden aangepast in de CS534:

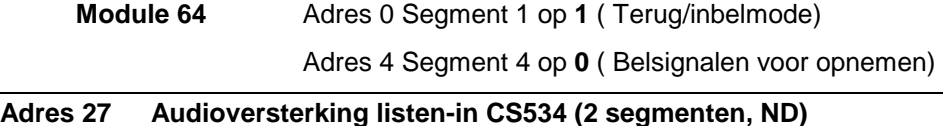

Om verschillen in audio niveau's van de CS534 te compenseren is het mogelijk gemaakt deze niveau's handmatig aan te passen. Er zijn 2 segmenten aanwezig: één voor de inkomende audio en één voor de uitgaande audio. Programmeer één van de waardes uit onderstaande tabel.

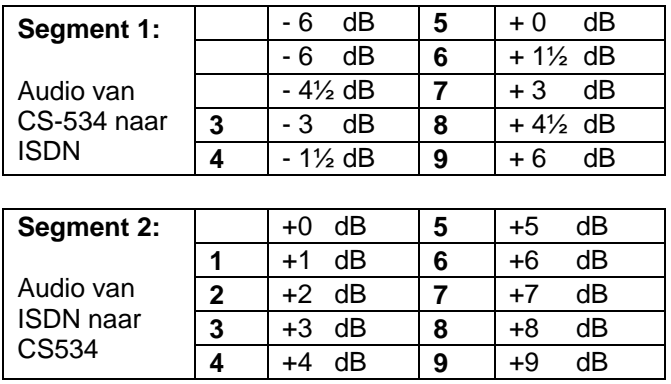

#### **Adres 28 Audioversterking Up/Download (2 segmenten, ND)**

Om verschillen in audio niveau's van het controlepaneel te compenseren is het mogelijk gemaakt deze niveau's handmatig aan te passen. Er zijn 2 segmenten aanwezig: één voor de inkomende audio en één voor de uitgaande audio. Programmeer één van de waardes uit onderstaande tabel.

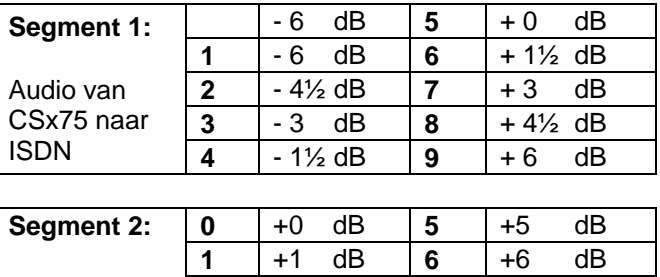

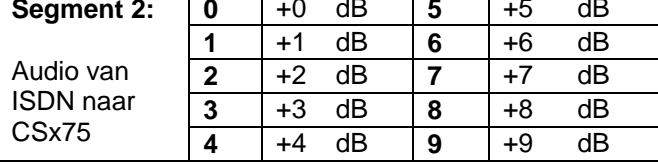

#### **Adres 29 Up/Download telefoonnummer (10 segmenten, ND)**

Programmeer op deze locatie het te kiezen telefoonnummer van de computer op afstand voor een remote up-/downloadverbinding. Dit is het telefoonnummer waarnaar de kiezer zal bellen wanneer de klant ∗ **98** met eventueel zijn gebruikerscode invoert of wanneer gebruik wordt gemaakt van de **terugbeloptie**.

∗ **98** met eventueel gebruikerscode. De CS7501 zal na het detecteren van dit commando het up/download telefoonnummer kiezen om de verbinding naar de remote computer op te bouwen. De CS7501 zal dit vier keer proberen met een interval van 15 seconden indien er geen modemtoon van de opgebelde wordt gedetecteerd.

Met de **terugbeloptie** wordt er vanaf de remote computer ingebeld op de CS7501. Nadat de geprogrammeerde opneemvertraginstijd (Adres 20) is verstreken zal de kiezer het inkomend gesprek bantwoorden en zal er vervolgens gecontroleerd worden of de toegangscode in het controlepaneel (Module 0 Adres 30) overeenkomt met de toegangscode van de remote computer. Indien deze gelijk zijn zal de kiezer het geprogrammeerde up/download telefoonnummer gaan terugbellen en zal de remote up-/downloadverbinding tot stand komen. Voor het correct functioneren van de remote up- /downloadverbinding midddels de CS7501 moet in het controlepaneel de volgende adressen als volgt worden geprogrammeerd.

#### **Module 0:** - **Adres 1** (Voorkiesnummer) **Segment 1** op **13**, **Segment 2,3,4** op **14** laten staan.

- **Adres 31** (Aantal belsignalen) op **0** programmeren.

 - **Adres 32 Segment 1 bit 3** op **1** (Terugbelnummer gebruiken voor Up/download) deze optie hoeft alleen geprogrammeerd te worden indien de terugbeloptie wordt gebruikt.

 - **Adres 33** (Up/Download terugbelnummer) **Segment 1** op **13,** overige segmenten op **14** laten staan.

#### **Adres 30 Up/Download mogelijk bij ingeschakeld systeem (10 segmenten, ND)**

Geef op deze locatie aan of er remote up-/downloadverbinding vanuit de kiezer naar remote computer op afstand mag plaatsvinden indien 1 of meerdere gebieden van het systeem zijn ingeschakeld. Programmeer in Segment 1 één van volgende waardes:

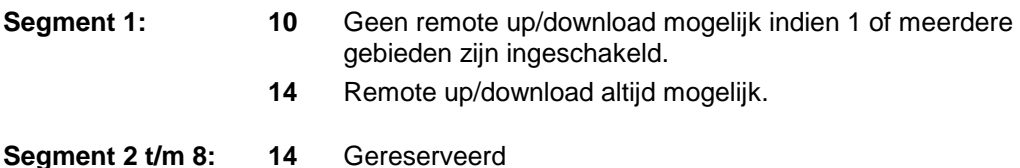

### **9. DEFINITIES VAN EIGENSCHAPPEN**

### **9.1. Communicatiefout**

Bij een communicatiefout zal het controlepaneel de " ∗**2 service benodigd** " indicatie activeren op het bediendeel wanneer de CS7501 tevergeefs geprobeerd heeft een melding te sturen naar de meldkamer na het uitvoeren van het geprogrammeerd aantal kiespogingen. De melding "**Uitbreiding, Fout extra Comm.**" zal in de service-indicatie verschijnen. Indien geprogrammeerd, zal een "communicatiefout" code doorgestuurd worden bij de eerstvolgende succesvolle rapportering naar de meldkamer. Een communicatiefout wordt eveneens weggeschreven in het logboek met de melding: **Dataverlies**.

### **9.2. Lijnbewaking**

Als de verbinding met het ISDN-net wordt verbroken zal na 30 seconden een melding "**Tel. Fout**" in het geheugen van de het controlepaneel worden geplaatst. Omdat door het ontbreken van een verbinding met het ISDN het niet mogelijk is deze melding door te geven aan de ontvanger is deze melding gemarkeerd als "niet rapporteren". Om aan te geven dat er iets niet in orde is, zal de melding "∗**2 service benodigd** op het LCD verschijnen met de melding "**Uitbreiding, Fout extra Comm.**" . Daarnaast zal, gedurende de afwezigheid van de ISDN lijn, door de CS7501 het geluidssignaal van het toetsenbord worden geactiveerd. Na terugkeer van de verbinding zal een herstelmelding naar de meldkamer worden gestuurd.

### **9.3. Handmatige testmelding**

Programmeer in het controlepaneel **Adres 51 Seg. 1 Optie 5 -> Aan.** Verlaat programmeerstand en toets **\*40** in. De LED´s en het LCD display van het bediendeel knipperen en tevens zal de kiezer een handmatige testmelding naar de meldkamer sturen.

### **9.4. Sirenegeluid protocol**

Dit protocol kan worden gebruikt om alarmmeldingen naar een prive telefoonnummer te laten bellen. Bij een alarm zal de kiezer bij naar het geprogrammeerde telefoonnummer gaan bellen. Indien men de hoorn van het telefoontoestel opneemt hoort men 3 piepjes gevolgd door 10 piepjes. Omdat we met ISDN exact kunnen bepalen wanneer iemand de telefoon opneemt is het niet noodzakelijk om de codetrein eindeloos te herhalen. Na twee herhalingen volgt een lage toon van 600 Hz, waarna de kiss-off toon kan worden ingedrukt. Door het indrukken van de **0 toets** ( kiss-off toon) op het telefoontoestel zal de alarmmelding worden geaccepteerd en zal de kiezer stoppen met bellen.

### **9.5. Sematoon protocol**

Dit protocol wordt verzonden volgens het standaard protocol van KPN Telecom. Na het kiezen van het geprogrammeerde nummer volgt een kiss-off toon van 1600 Hz. De aanwezigheid van deze toon bepaald of de melding is geaccepteerd of niet. Indien geen kiss-off wordt gedetecteerd zal de oproep zolang herhaald worden tot de geprogrammeerde waarde is bereikt.

### **9.6. Semadigit protocol**

Dit protocol wordt verzonden volgens het standaard protocol van KPN Telecom. Na het kiezen van het geprogrammeerde nummer volgt een standaard tekst, die wordt afgesloten met een toon van 440Hz. Deze toon wordt gedetecteerd en aan de hand hiervan wordt bepaald of de 4+2 code kan worden verzonden. Na het afsluiten met een '**#**' geeft het al of niet verschijnen van de kiss-off toon van 1600 Hz aan of de melding is geaccepteerd. Aangezien buzzers niet met dit protocol kunnen worden opgeroepen, is het niet mogelijk om een oproep naar een buzzer te doen.

### **9.7. Selectie inbellen, listen-in of Up/download**

Indien er wordt ingebeld op het in de CS7501 geprogrammeerde MSN nummer, dan zijn er op dat moment twee mogelijkheden indien het CS534 adres is geprogrammeerd. Er wordt ingebeld voor up/downloading of voor listen-in via de CS534. Om het onderscheid te maken tussen deze twee opties luistert de CS7501 gedurende 5 seconden of er een DTMF toon '**0 toets**' wordt ingedrukt. Indien deze toon gedurende ongeveer 1 seconde is gezien, dan zal een het commando voor het starten van een listen-in sessie worden gegegeven. De inbeller hoort nu de pieptonen van de CS-534 module en kan de vervolgens toegangscode ingeven. Indien de DTMF-toon niet wordt gezien, dan zal een up/download sessie worden gestart.

### **9.8. Tijd synchronisatie**

De CS7501 zal bij iedere communicatie op het B-kanaal de actuele datum en tijd van het ISDN netwerk overnemen en controleren of het tijdsverschil met de interne klok van het controlepaneel groter is als 5 minuten. Indien dit zo is, dan zal de CS7501 de actuele tijd via de databus naar het controlepaneel sturen. Hierdoor wordt ook een zomer/winter tijd aanpassing automatisch doorgevoerd.

# **10. TECHNISCHE SPECIFICATIES**

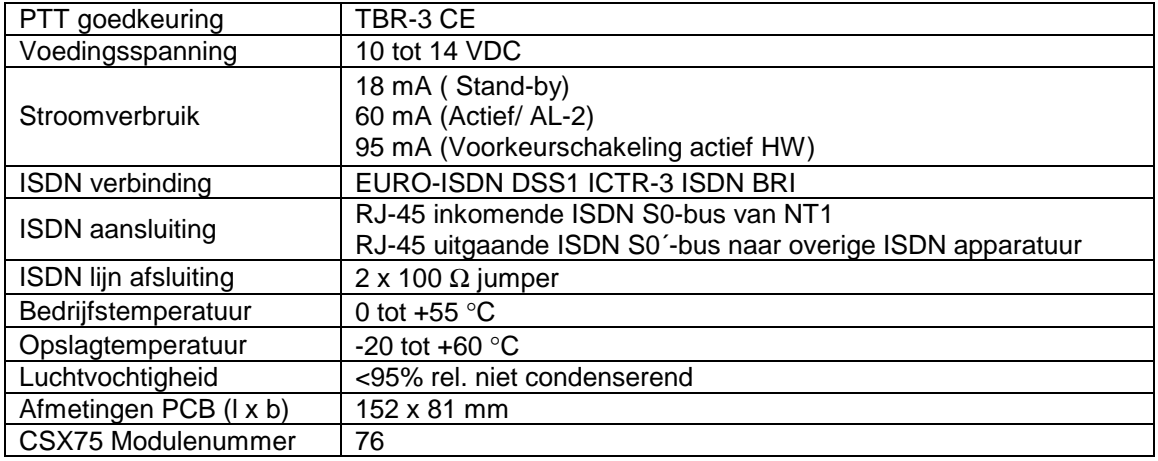

#### *Overzicht technische specificaties*

## **11. PROGRAMMEERBLAD MET STANDAARDINSTELLINGEN**

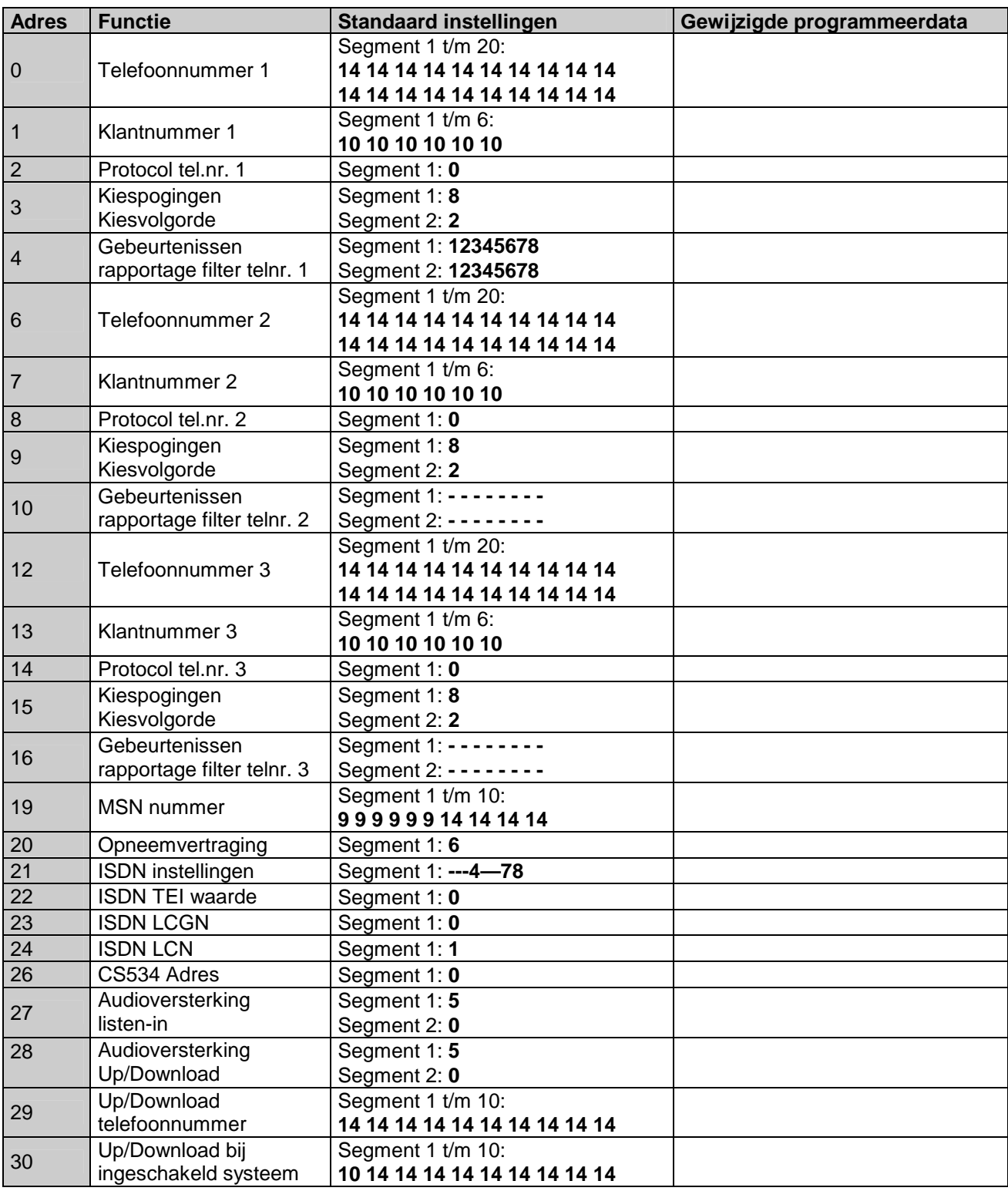

*De geheugenadressen 5, 11, 17 en 25 worden op dit moment niet gebruikt. Deze zijn gereserveerd voor eventuele toekomstige wijzigingen.* 

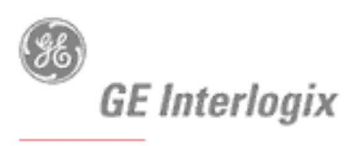

SECURITY LIFESAFETY COMMUNICATIONS

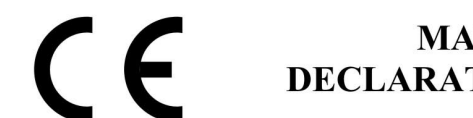

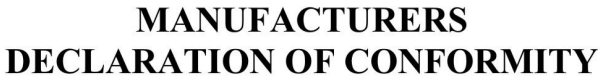

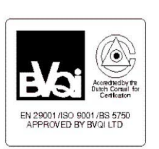

For

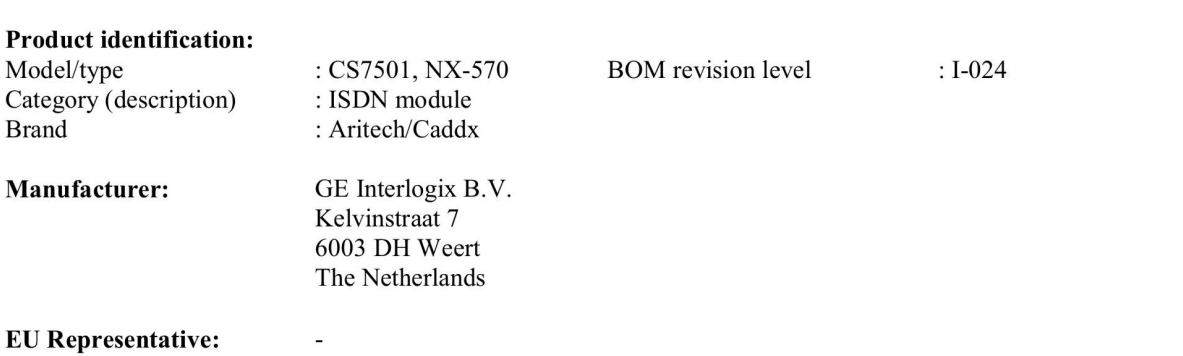

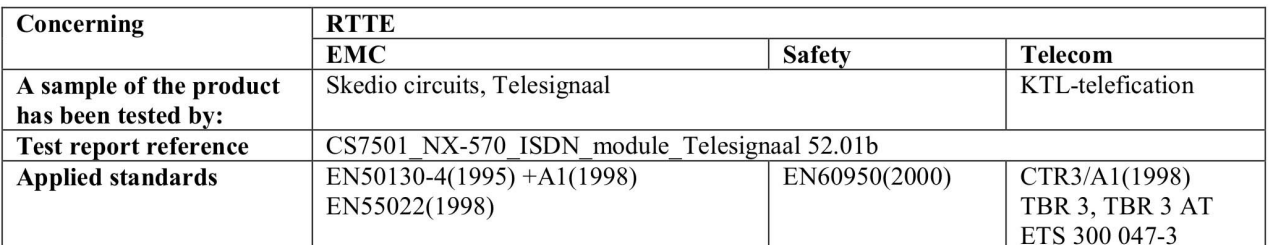

**Equipment class identifier** ( $RF$  products falling under the scope of  $R&TTE$ )

 $\overline{X}$  Not Applicable

None (class 1 product)

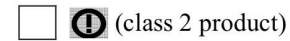

#### **Means of conformity**

We declare under our sole responsibility that this product is in conformity with Directive 93/68/EEC (Marking) and/or complies to the essential requirements and all other relevant provisions of the 1999/5/EC (R&TTE) based on test results using harmonized standards in accordance with the Directives mentioned

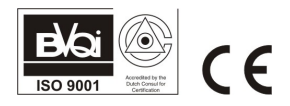